# Building a family photobook

#### **Janet Brigham**

Silicon Valley Computer Genealogy Group

#### svcgg.org

siliconvalleygroup@earthlink.net
electronic version of handout:
svcgg.org/pages/downloads.html

- Decide what you want to accomplish with a family photobook
- View the images as genealogy information
- Identify images to include and exclude
- Collect images and documents from others

## Passing along the history

- What is the purpose of including this image?
- · How important is the background information?
- How will the image affect those who see it?
- Does it include sensitive information, or is it embarrassing?
- What to include of a tragic situation?
- Equal coverage for all family involved

Copyright 2012 Janet Brigham

# Identifying and handling old photos: Resources

- Preservation: Digitalpreservation.com/you
- Identifying time periods
  - -- www.ajmorris.com/roots/photo/
  - -- www.classyarts.com/howto.htm
  - -- oldphoto.com/Old%20Photo%20ID.htm
  - -- www.olivetreegenealogy.com/photos/fashions-photos.shtml
  - -- dancurtis.ca/2010/02/10/how-to-identify-old-family-photographs/
- Identifying individuals
  - -- genealogy.about.com/od/photo\_dating/ss/identification.htm
  - -- www.mayrand.org/photoid-e.htm
  - -- www.ehow.com/how\_4815568\_identify-old-family-photographs.html

| - |  |      |
|---|--|------|
|   |  |      |
|   |  |      |
|   |  |      |
|   |  |      |
|   |  |      |
|   |  |      |
|   |  |      |
|   |  |      |
|   |  |      |
|   |  |      |
|   |  |      |
|   |  |      |
|   |  |      |
|   |  |      |
|   |  |      |
|   |  |      |
|   |  |      |
|   |  |      |
|   |  |      |
|   |  |      |
|   |  |      |
|   |  | <br> |
|   |  |      |
| - |  |      |

### Scanning photos and slides

- Old, fragile, awkward to handle, irreplaceable
- Select and set up a scanner if needed
- Scan photos and slides
- Save the image to your computer
- You may want more than one scanner
  - Slides and negatives
  - Photos, documents
  - Images on the go

Copyright 2012 Janet Brigham

# **Editing software**

- Use editing software to make the most of your photos, documents, slides
  - Software sometimes comes with the scanner
  - Picmonkey.com
     Online, free (for now; fairly simple)
  - Adobe Photoshop Elements (PC or Mac; steep learning curve)
  - Pixelator (Mac)

Copyright 2012 Janet Brigham

# If you need to scan images

- Use a scanner that won't damage your originals
- If you use a laptop, consider connecting it to a monitor and mouse
- Check your monitor resolution; best if it's at least 1024 x 768
- Monitor size best at least 17"
- Use neutral color theme for computer desktop background
- Calibrate your monitor; consider a calibration monitor such as Huey

| <br> |
|------|
|      |
|      |
|      |
|      |
|      |
|      |
|      |
|      |
|      |
|      |
|      |
|      |
|      |
|      |
|      |
|      |
|      |
|      |
|      |
|      |
|      |
|      |
|      |
|      |
|      |
|      |
|      |

# **Editing software**

- To edit photos on your computer
  You need to install the scanner driver software to
  operate the scanner on your computer
- To edit photos online
  - Upload them to an online editing program (such as PicMonkey.com)
  - Edit them online using the site's features
  - Download them back to your computer

Copyright 2012 Janet Brigham

## Steps in repairing images

- Crop the image
- 2. Adjust the brightness and contrast
- 3. Fix the defects
- 4. Build the color
- 5. Adjust the color
- 6. Sharpen the image (lightly)

Copyright 2012 Janet Brigham

# Types of scanners

- Sheet-feed
- Flatbed
- Handheld
- Smarphone apps

# Pass-through / sheet-feed scanners

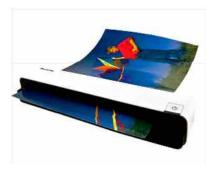

# Pass-through / sheet-feed scanners

- Don't take on a research trip
- Don't use with old documents or photos
- Office use only, such as scanning business cards

Copyright 2012 Janet Brigham

#### Flatbed scanner

- If you're careful, not damaging to document or photo
- With USB power, can run off your laptop computer – good for traveling
- Scan slides and negatives with attachment that comes with some scanners

# Flip-Pal scanner Flip-Pal A remarkable Additions for preserving and shading reservation. Flip-Pal A remarkable Additions for preserving and shading reservation. Flip-Pal A remarkable Additions for preserving and shading reservation. Flip-Pal A remarkable Additions for preserving and shading reservation. Flip-Pal A remarkable Additions for preserving and shading reservation. Flip-Pal A remarkable Additions for preserving and shading reservation. For the first pal A remarkable Additions for preserving and shading reservation. For the first pal A remarkable Additions for preserving and shading reservation. For the first pal A remarkable Additions for preserving and shading reservation. For the first pal A remarkable Additions for preserving and shading reservation. For the first pal A remarkable Additions for preserving and shading reservation. For the first pal A remarkable Additions for preserving and shading reservation. For the first pal A remarkable Additions for preserving and shading reservation. For the first pal A remarkable Additional for preserving and shading reservation. For the first pal A remarkable Additional for preserving and shading reservation. For the first pal A remarkable Additional for preserving and shading reservation. For the first pal A remarkable Additional for preserving and shading reservation. For the first pal A remarkable Additional for preserving and shading reservation. For the first pal A remarkable Additional for preserving and shading reservation. For the first pal A remarkable Additional for preserving and shading reservation. For the first pal A remarkable Additional for preserving and shading reservation. For the first pal A remarkable Additional for preserving and shading reservation. For the first pal A remarkable Additional for preserving and shading reservation. For the first pal A remarkable Additional for preservation and shading remarkable and shading remarkable and shading remarkable and shading remarkable and shading

# Flip-Pal scanner

- Resolution limited
- May not work well on documents
- Works for photos, may work for objects
- Battery-operated

Copyright 2012 Janet Brigham

# Handheld scanner

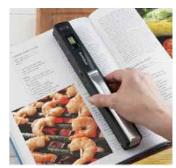

# Handheld scanner

- □ Practice ahead of time
- □ Better for books and documents
- □ Works better with glass to hold the pages flat, and avoid ruffling edges of books
- □ Battery-operated

Copyright 2012 Janet Brigham

# Smartphone apps

- Types of apps
  - Pocket Scanner
  - Cam Scanner Pro or free version
- How to use them
  - Practice ahead of time
  - Unlikely to capture detail of flatbed scanner
  - Work with it until you've used it extensively and know its limitations
  - Email image to yourself handy!

Copyright 2012 Janet Brigham

#### Resolution

- Output quality of an image
   PPI (pixels per inch): screen resolution
   DPI (dots per inch): print resolution
- Types of resolution
  High resolution (hi-res): intended for printing, usually >300 samples per inch
  - Low resolution (low-res): intended for screen display, <100 pixels per inch
- Digital camera/scanner terminology
  - Optical resolution is the true measurement of resolution that the output device can capture
  - Interpolated, or digital, resolution is acquired artificially.
- Scanning negatives and slides: Use highest resolution

|  | <br> |  |
|--|------|--|
|  |      |  |
|  |      |  |
|  |      |  |
|  |      |  |

#### "Save as..."

- Archiving or editing later
  - TIFF
  - PNG
- **Second copy** in the native file format of your image editing software, such as a PSD (Adobe Photoshop) file.
- Archive an unedited version of the file

Copyright 2012 Janet Brigham

#### Moire in scanned halftones

- Tinker with the scan resolution, the angle of the original.
- Set the scanner software for Newspaper or Magazine setting.
- Reduce the size of the image during scanning.
- Scan at a much higher resolution than you need, and then use an image-editing program to reduce the resolution.
- Remove noise. Apply image-editing filters, such as Despeckle filter.
- Use filters that give you more control, such as Dust & Scratches filter, which allows you to specify both a threshold and a radius.
- If nothing else works, use blurring filters to blend the halftone cells into smoother tones, such as Gaussian Blur.
- The image may be softened. Use sharpening filters sparingly.

 $\textbf{See:}\ \underline{www.creativepro.com/article/scanning-101-no-more-moir-?page=0\%2C1}$ 

(Look for "Picking the Best Book Maker Isn't Easy" in web search)

## Pulling it together

- 1. Identify the images to include
- 2. Assemble information about the images
- 3. Write additional text
- 4. Decide whether to use a photobook service or create your own pages
- To do it yourself use Publisher, InDesign, or a word processor such as Word and look online for templates, or build your own

| <br> |  |
|------|--|
|      |  |
|      |  |
|      |  |
|      |  |
|      |  |
|      |  |
|      |  |
|      |  |
|      |  |
|      |  |
|      |  |
|      |  |
|      |  |
|      |  |
|      |  |
|      |  |
|      |  |
|      |  |
|      |  |
|      |  |
|      |  |
|      |  |
|      |  |
|      |  |
|      |  |
|      |  |
|      |  |
|      |  |
|      |  |

# Pulling it together

#### Alternatively...

- **Select a photobook service** with templates *and* a guarantee; compare prices and services
- 7. Select a template flexible enough for your project
- 8. Construct your book electronically; edit images and add to text as necessary
- 9. Assemble and proof, proof, proof
- 10. Allow enough time for delivery and distributing

Copyright 2012 Janet Brigham

| п |   |   | 100 |      |          |     |      |     |      |     |    |
|---|---|---|-----|------|----------|-----|------|-----|------|-----|----|
| ı | ט | n | OTO | naal | / C      | Δrv | ICAC | TO. | con  | CIC | Δr |
| ۱ | г | ı | ULU | book | <b>\</b> |     | ICCS | w   | CULI | SIU |    |

- Review article: <a href="http://www.digitalhomethoughts.com/news/show/97">http://www.digitalhomethoughts.com/news/show/97</a>
- Comparison shop between companies
- Pay attention to guarantees
- Watch for sales
- Call their customer service: Can you reach a Live Human Bean?
- Does it have adequate instructions?
- Test-drive it; is it stable on your computer?

| <br> |
|------|
|      |
|      |
|      |
|      |
| <br> |
| <br> |